Process Installation Guide Oracle Banking Credit Facilities Process Management BPMN Release 14.3.0.0.0 Part No. F18720-01 May 2019

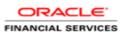

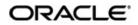

Oracle Banking Credit Facilities Process Management BPMN Process Installation Guide

Oracle Financial Services Software Limited Oracle Park Off Western Express Highway Goregaon (East) Mumbai, Maharashtra 400 063 India Worldwide Inquiries: Phone: +91 22 6718 3000 Fax: +91 22 6718 3001 www.oracle.com/financialservices/

Copyright © 2007, 2019 Oracle and/or its affiliates. All rights reserved.

Oracle and Java are registered trademarks of Oracle and/or its affiliates. Other names may be trademarks of their respective owners.

U.S. GOVERNMENT END USERS: Oracle programs, including any operating system, integrated software, any programs installed on the hardware, and/or documentation, delivered to U.S. Government end users are "commercial computer software" pursuant to the applicable Federal Acquisition Regulation and agency-specific supplemental regulations. As such, use, duplication, disclosure, modification, and adaptation of the programs, including any operating system, integrated software, any programs installed on the hardware, and/or documentation, shall be subject to license terms and license restrictions applicable to the programs. No other rights are granted to the U.S. Government.

This software or hardware is developed for general use in a variety of information management applications. It is not developed or intended for use in any inherently dangerous applications, including applications that may create a risk of personal injury. If you use this software or hardware in dangerous applications, then you shall be responsible to take all appropriate failsafe, backup, redundancy, and other measures to ensure its safe use. Oracle Corporation and its affiliates disclaim any liability for any damages caused by use of this software or hardware in dangerous applications.

This software and related documentation are provided under a license agreement containing restrictions on use and disclosure and are protected by intellectual property laws. Except as expressly permitted in your license agreement or allowed by law, you may not use, copy, reproduce, translate, broadcast, modify, license, transmit, distribute, exhibit, perform, publish or display any part, in any form, or by any means. Reverse engineering, disassembly, or decompilation of this software, unless required by law for interoperability, is prohibited. The information contained herein is subject to change without notice and is not warranted to be error-free. If you find any errors, please report them to us in writing.

This software or hardware and documentation may provide access to or information on content, products and services from third parties. Oracle Corporation and its affiliates are not responsible for and expressly disclaim all warranties of any kind with respect to third-party content, products, and services. Oracle Corporation and its affiliates will not be responsible for any loss, costs, or damages incurred due to your access to or use of third-party content, products, or services.

# **Table of Contents**

| 1. PRE | FACE                                | 1-1 |
|--------|-------------------------------------|-----|
| 1.1    | INTRODUCTION                        | 1-1 |
| 1.2    | AUDIENCE                            | 1-1 |
| 1.3    | DOCUMENTATION ACCESSIBILITY         | 1-1 |
| 1.4    | ORGANIZATION                        |     |
| 1.5    | RELATED DOCUMENTS                   | 1-1 |
| 2. DEP | LOYMENTS                            | 2-1 |
| 2.1    | OBCFPM Processes                    | 2-1 |
| 2.2    | UPDATING CONFIG PLAN OF THE PROCESS | 2-1 |
| 2.3    | STEPS TO DEPLOY BPMN PROCESS        | 2-2 |
|        |                                     |     |

## 1. Preface

#### 1.1 Introduction

This guide would help you to install the OBCFPM BPMN Process on designated environment. It is assumed that all the prior setup is already done related with WebLogic server and EM Console.

### 1.2 Audience

This document is intended for WebLogic admin or ops-web team who are responsible for installing the OFSS banking products.

#### 1.3 **Documentation Accessibility**

For information about Oracle's commitment to accessibility, visit the Oracle Accessibility Program website at http://www.oracle.com/pls/topic/lookup?ctx=acc&id=docacc.

#### 1.4 Organization

This installation user guide would allow you to install following -

1. OBCFPM BPMN Process.

#### 1.5 Related Documents

Process\_Flow\_Services\_Installation\_Guide

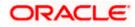

## 2. Deployments

#### 2.1 OBCFPM Processes

Below are the list of BPMN/BPEL processes which have to be deployed for the OBCFPM.

| S.No | Process Name                | Dependent process                                        |
|------|-----------------------------|----------------------------------------------------------|
| 1    | CollateralEvaluationProcess | CollateralPerfectionProcess                              |
| 2    | CollateralPerfectionProcess | InitiatePerfectionHandOff                                |
| 3    | InitiatePerfectionHandOff   | None                                                     |
| 4    | CollateralReleaseProcess    | InitiateReleaseHandOff                                   |
| 5    | InitiateReleaseHandOff      | None                                                     |
| 6    | CollateralReviewProcess     | CollateralPerfectionProcess and<br>InitiateReviewHandOff |
| 7    | InitiateReviewHandOff       | None                                                     |
| 8    | CovenantTrackingProcess     | None                                                     |
| 9    | ExceptionProcess            | InitiateExceptionHandOff                                 |
| 10   | InitiateExceptionHandOff    | None                                                     |
| 11   | FacilityCreationProcess     | CollateralPerfectionProcess and<br>InitiateCAMSHandOff   |
| 12   | InitiateCAMSHandOff         | None                                                     |

## 2.2 Updating Config Plan of the process

Before deploying the process the config plan of the process needs to be updated with the server ip/port for the end points and sub-processes used in the process.

For each process, if the config plan is applicable there will be a config plan file and a sample configuration file available.

Open the config template file and replace the below values.

{{PROCESS\_SERVER\_HOST}} - IP of the SOA server.

 $\{ \{ PROCESS\_SERVER\_PORT \} \}$  - Port of the SOA server

## ORACLE

```
<br/>
<binding type="wg">
<attribute name="port">
<attribute name="port">
<attribute name="port">
<attribute name="locale.com/InitiatePerfectionHandOff/InitiatePerfectionHandOff/InitiatePerfectionHandOff/InitiatePerfectionHandOff/wsdl.en
</attribute>
<attribute name="location">
<attribute name="location">
<attribute name="location">
<attribute name="location">
<attribute name="location">
<attribute name="location">
<attribute name="location">
<attribute name="location">
<attribute name="location">
<attribute name="location">
<attribute name="location">
<attribute name="location">
<attribute name="location">
<attribute name="location">
<attribute name="location">
<attribute name="location">
<attribute name="location">
<attribute name="location">
<attribute name="location">
<attribute name="location">
<attribute name="location">
<attribute name="location">
<attribute name="location">
<attribute name="location">
<attribute name="location">
<attribute name="location">
<attribute name="location">
<attribute name="location">
<attribute name="location">
<attribute name="location">
<attribute name="location">
<attribute name="location">
<attribute name="location">
<attribute name="location">
<attribute name="location"</a>
</attribute>
</attribute>
```

 $\{\{REST\_SERVER\_HOST\}\}$  - IP of the Server where the OBCFPM Services are deployed.

{{REST\_SERVER\_PORT}} - Port of the Server where the OBCFPM Services are deployed.

#### 2.3 Steps to Deploy BPMN Process

[Note: Server names, Domain names need not to be same as this doc provides] Steps to Deploy a process is same for all jar files in EM console. Find the below screenshots to see how deployment of process is done on EM console.

- 1. Login to EM Console.
- 2. Navigate to the soa-infra and right click on that and select SOA Deployment->Deploy.

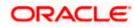

| Target I      | Navigation              |     |          | E     |             |
|---------------|-------------------------|-----|----------|-------|-------------|
| View <b>w</b> |                         |     |          |       |             |
| 🕨 📩 Appl      | ication Deployments     |     |          | Serve | r           |
| A DOA         |                         |     |          |       | Name        |
| 쁖             | soa-infra (soa_server1) | _   |          |       |             |
| 🔺 🚞 W         | Home                    | •   |          |       | Host        |
| 4             | Monitoring              | •   |          |       | Listen Port |
|               | Logs                    | •   |          |       |             |
|               | SOA Deployment          | •   | Deploy   | e     | 🗙 Delete    |
| 🕨 🚞 C(        | Manage SOA Folders      |     | Undeploy |       |             |
| M             | Work Manager Groups     |     | Redeploy |       |             |
| ) 📄 Us        | Resequencing Groups     |     |          | dmin) |             |
|               | Service Engines         | Þ   |          |       |             |
|               | Bindings                | •   |          |       |             |
|               | Services and References |     |          |       |             |
|               | Business Events         |     |          |       |             |
|               | SOA Administration      | - F |          |       |             |

#### 3. Select Choose file and select the jar that has to be deployed and click Next.

| 🕈 soa-infra 👔                                                                                                    |                             |              |
|----------------------------------------------------------------------------------------------------|-----------------------------|--------------|
|                                                                                                    |                             |              |
| Select Archive Select Target Confirmation                                                                                                    |                             |              |
| Deploy SOA Composite: Select Archive @                                                                                                    | Back Step 1 of 3 Ne         | ext Cancel   |
| This wizard lets you create a runtime environment for SOA composite applications. Once this operation is performed, these applications can be administered using Oracle Enterprise Manager. A single com revisions of multiple SOA composites can be deployed. | posite revision or a bundle | containing ^ |
| Specify the archive and configuration plan to deploy a single revision of a SOA composite. Or specify a ZIP file and configuration plan to deploy multiple composite revisions at once.                                                                        |                             |              |
| Archive or Exploded Directory                                                                                                    |                             |              |
| You can deploy a Service archive (SAR) or a ZIP file containing one or more Service archives (SARs). Ensure that the revision information for each SOA composite is provided in its application package.                                                       |                             |              |
| Archive is on the machine where this web browser is running.                                                                                                    |                             | _            |
| Choose File No file chosen O Archive on the server where Emerginse Manager is running.                                                                                                    |                             |              |
|                                                                                                    |                             |              |
| Configuration Plan                                                                                                    |                             |              |

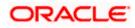

| soa-infra 👔                                                                                                    |                                              |
|----------------------------------------------------------------------------------------------------|----------------------------------------------|
| Select Archive Select Target Confirmation                                                                                                    |                                              |
| Deploy SOA Composite: Select Archive @                                                                                                    | Back Step 1 of 3 Next Cance                  |
| his wizard lets you create a runtime environment for SOA composite applications. Once this operation is performed, these applications can be administered using Oracle Enterprise Manager. A single visions of multiple SOA composites can be deployed.                                | composite revision or a bundle containing    |
| ecify the archive and configuration plan to deploy a single revision of a SOA composite. Or specify a ZIP file and configuration plan to deploy multiple composite revisions at once.                                                                                                  |                                              |
| rchive or Exploded Directory                                                                                                    |                                              |
| u can deploy a Service archive (SAR) or a ZIP file containing one or more Service archives (SARs). Ensure that the revision information for each SOA composite is provided in its application package                                                                                  |                                              |
| Archive is on the machine where this web browser     Archive Location                                                                                                    |                                              |
| Choose File sca_InitiatenHandOff.jar<br>) Archive on the server where Enterprise Manager is running.                                                                                                    |                                              |
|                                                                                                    |                                              |
|                                                                                                    |                                              |
| onfiguration Plan                                                                                                    |                                              |
| e configuration plan is a file that contains the deployment settings for a SOA composite revision.                                                                                                    |                                              |
| Select SOA Folder as default and click Next.                                                                                                    |                                              |
| soa-infra 🕕                                                                                                    |                                              |
| Select Archive Select Target Confirmation                                                                                                    |                                              |
| eploy SOA Composite: Select Target 🖗                                                                                                    | Back Step 2 of 3 Next Cance                  |
| ebLogic Server or Cluster                                                                                                    |                                              |
| sed on the context from which you launched this wizard, the selected composite will be deployed to the WebLogic server or cluster shown below. If you wish to deploy to a different target, click Cancel bbLogic server or cluster or to the WebLogic Domain, and select Deploy again. | to exit this wizard, navigate to a different |
| Deployment Target 📕 /Domain_base_domain/base_domain/soa_server1                                                                                                    |                                              |
| Type Oracle WebLoaic Server                                                                                                    |                                              |

#### Token Configurations

As a good practice, configure the global token variables referenced by this composite before deploying it. Else the composite may not run properly, once it is deployed. Global token variables are used to resolve environment specific URIs when a composite is moved to another environment. Before starting the deployment operation, ensure that all the tokens referenced by the selected composite are configured. The Token Configurations page can be found in the SOA Administration section of the SOA Infrastructure target menu. [More Info...]

#### SOA Folder

| SOA Folders are | logical groupings of composites that help you manage large deployments | nts. The selected composite will be deployed to the folder shown below. If you wish to deploy to a different folder, select it from the list below | 1. |
|-----------------|------------------------------------------------------------------------|----------------------------------------------------------------------------------------------------|----|
| default 🔻       |                                                                        |                                                                                                    |    |
|                 |                                                                        |                                                                                                    |    |

5. Click Deploy in Confirmation screen.

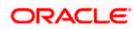

| ORACLE' Enterprise Manager Fusion Middleware Control 12c                                                                                                    | weblogic      | • ····  |
|----------------------------------------------------------------------------------------------------|---------------|---------|
| 🕆 soa-infra 🕦                                                                                                    |               |         |
| Select Archive Select Target Confirmation                                                                                                    |               |         |
| Deploy SOA Composite: Confirmation @ Back Step 3 of 3 No                                                                                                    | kt Deploy     | Cancel  |
| You are deploying the following SOA composite revision. Click "Deploy" to continue or click "Cancel" to cancel this operation.                                                                                                    |               |         |
| Composite Name IndiadeReleaseHandOff                                                                                                    |               |         |
| Composite Revision 2.0                                                                                                    |               |         |
| Archive Location sca_InitisteReleaseHandOffjar                                                                                                    |               |         |
| Configuration Plan No external plan specified                                                                                                    |               |         |
| Deployment Target /Domain_base_domain/base_domain/soa_server/                                                                                                    |               |         |
| SOA Folder default                                                                                                    |               |         |
|                                                                                                    |               |         |
| Default Revision                                                                                                    |               |         |
| The above revision will be deployed as the new default revision of the composite. If you wish to keep the current default version, please choose the "Do not change" option below. You can set a different default revision later at any time in the Deployed Composites page that the SOA Infrastructure target menu. | can be access | ed from |
| Deploy as default revision                                                                                                    |               |         |
| Do not change the default revision                                                                                                    |               |         |
|                                                                                                    |               |         |
|                                                                                                    |               |         |
|                                                                                                    |               |         |
|                                                                                                    |               |         |
|                                                                                                    |               |         |
|                                                                                                    |               |         |
|                                                                                                    |               |         |

#### ORACLE